# INTEGRANDO HARBOR EN GITLAB CI/CD

Proyecto Integrado

Arantxa Fernández Morató IES Gonzalo Nazareno CFGS ASIR Diciembre 2023

# OBJETIVO

## Tecnologías - Herramientas utilizadas

**Gitlab** Harbor Docker **Openstack** 

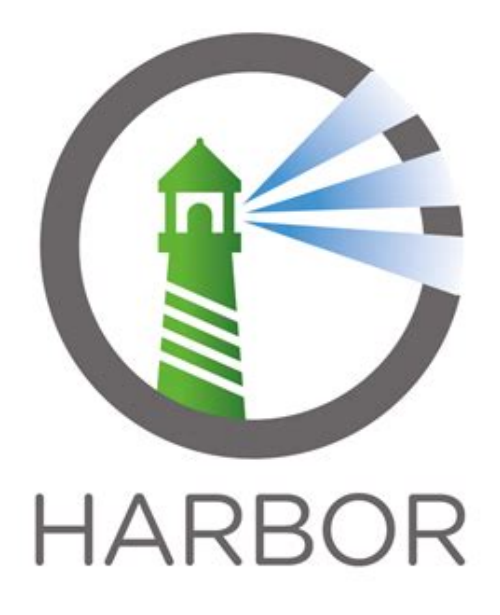

Integración exitosa de Harbor en el flujo de CI/CD de Gitlab

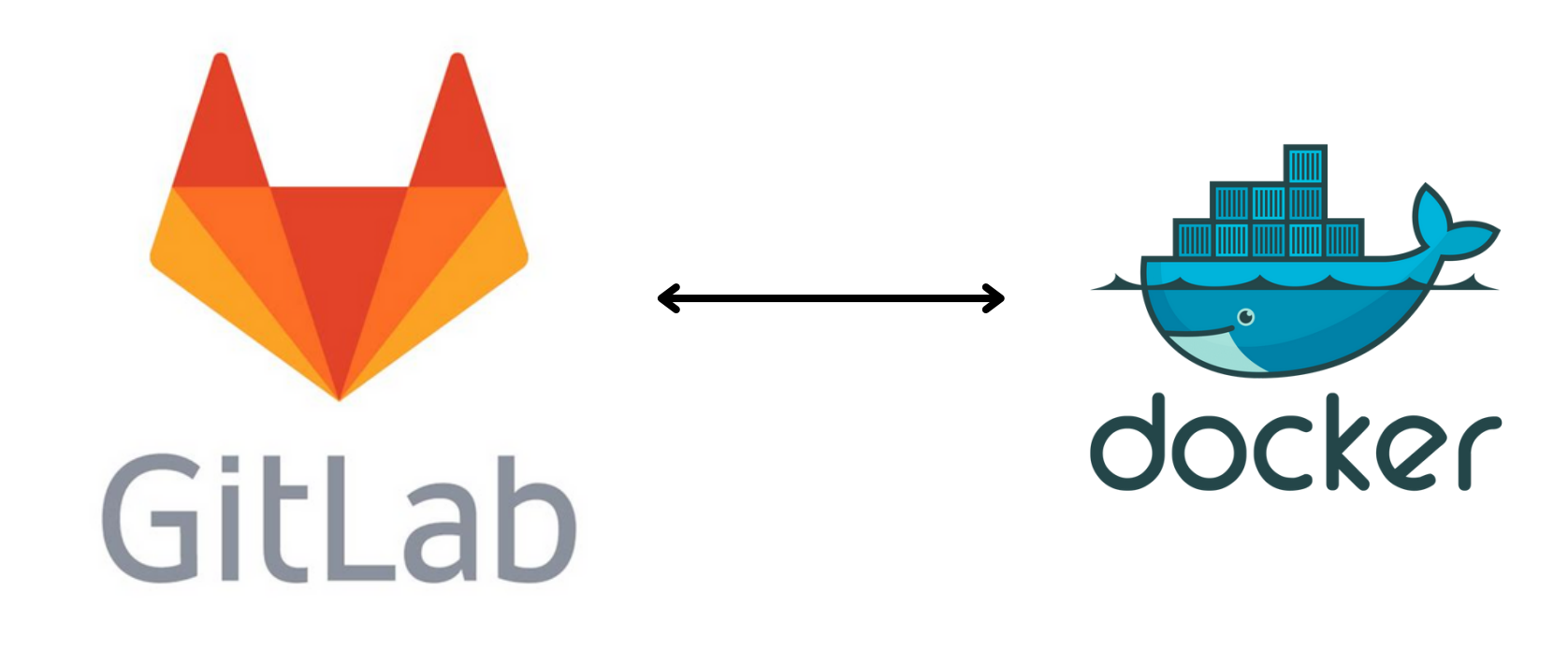

# **HARBOR**

## Registro de imágenes Open Source de la CNCF

- Consistente
- Segura

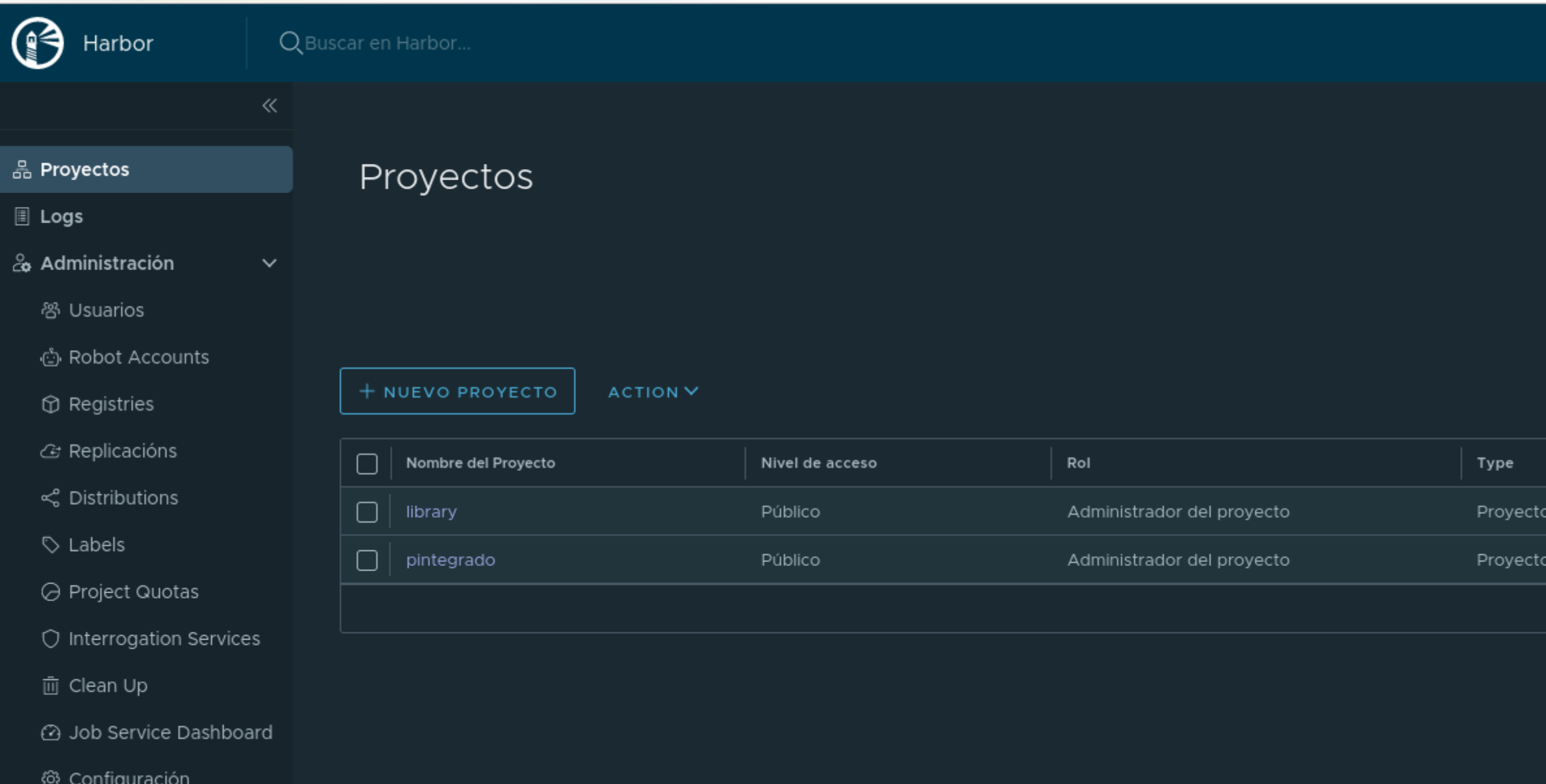

### Proyectos y repositorios

Políticas de retención

### Documentación limitada

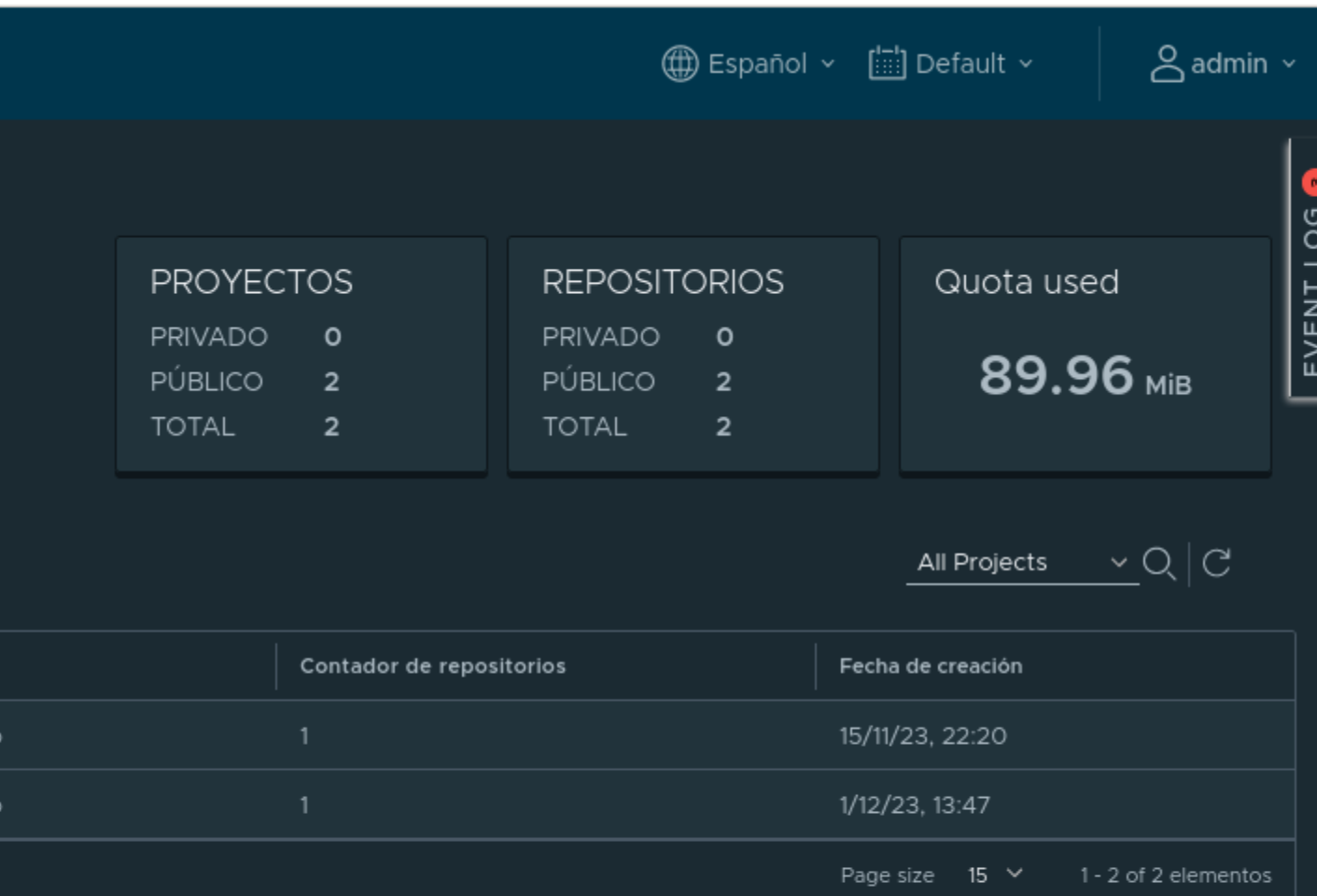

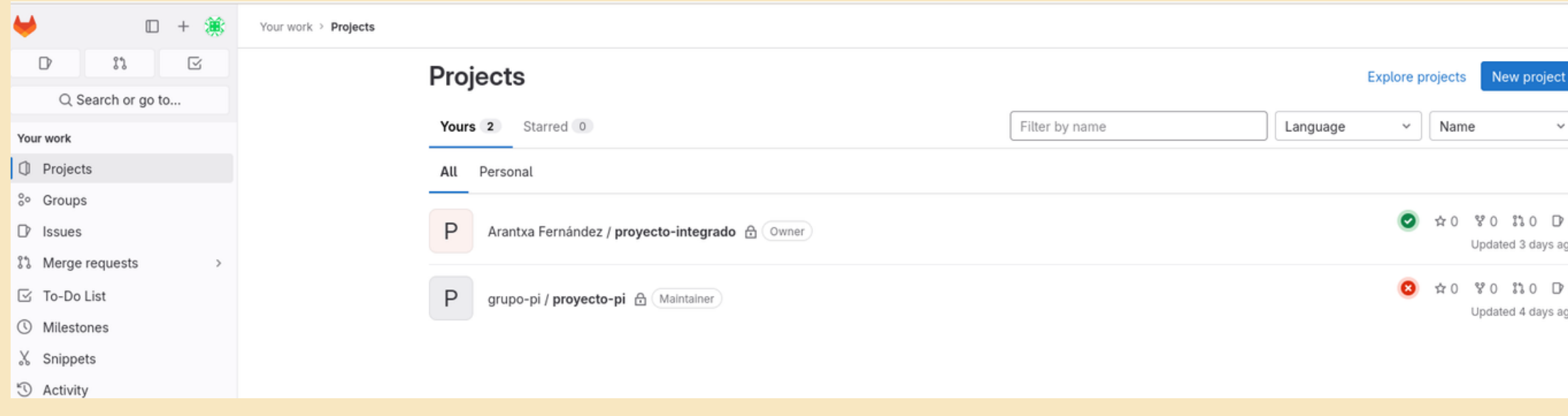

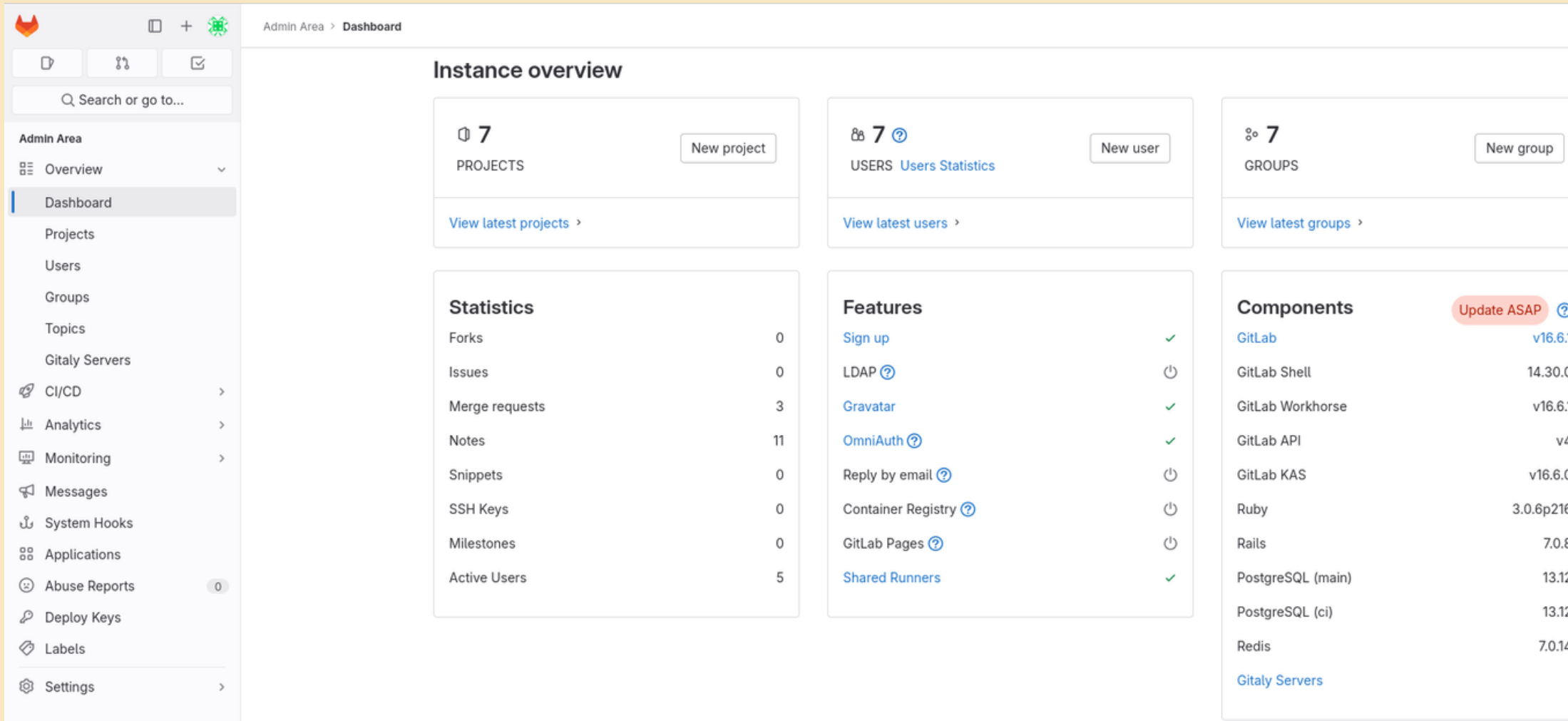

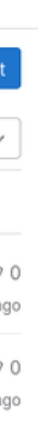

# **GITLAB**

Plataforma de desarrollo de software basada en Git

Proporciona una variedad de herramientas para la gestión del ciclo de vida del desarrollo software

- On premise / Cloud
- Gitlab CI/CD
- Niveles de autenticación

Ventajas:

Stages

Jobs

- predefinidas
- de entorno
- definidas en la IU

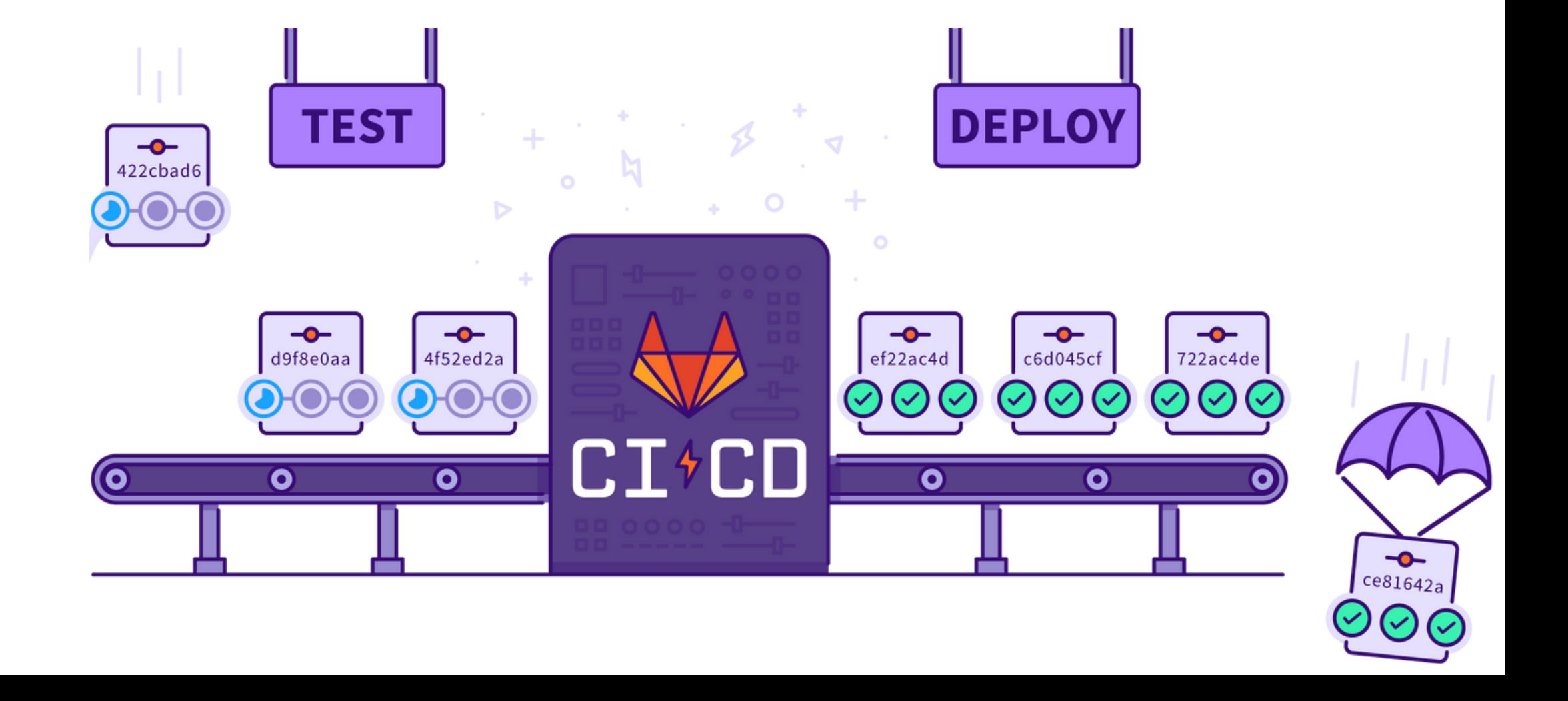

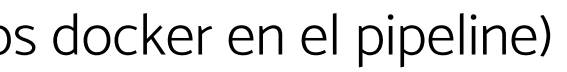

# GITLAB CI/CD

Fichero .gitlab-ci.yml (trigger ·········> commit y push) gitlab-runner ·········> ejecutores del runner (para ejecutar comandos docker en el pipeline)

Variables

# INTEGRACIÓN DE HARBOR EN GITLAB

A nivel global

Cómo se hace:

Área de administración > Settings > Integrations > Harbor

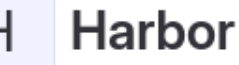

Projects using custom settings Settings

After the Harbor integration is activated, global variables \$HARBOR\_USERNAME, \$HARBOR\_HOST, \$HARBOR\_PASSWORD, \$HARBOR\_URL and \$HARBOR\_PROJECT will be created for CI/CD use.

#### **Enable integration**

 $\triangledown$  Active

**Harbor URL** 

http://172.22.201.183

Base URL of the Harbor instance.

#### Harbor project name

pintegrado

The name of the project in Harbor.

Harbor username

admin

Enter new Harbor password

 $0000000000000000$ 

Leave blank to use your current password.

Save changes

Cancel

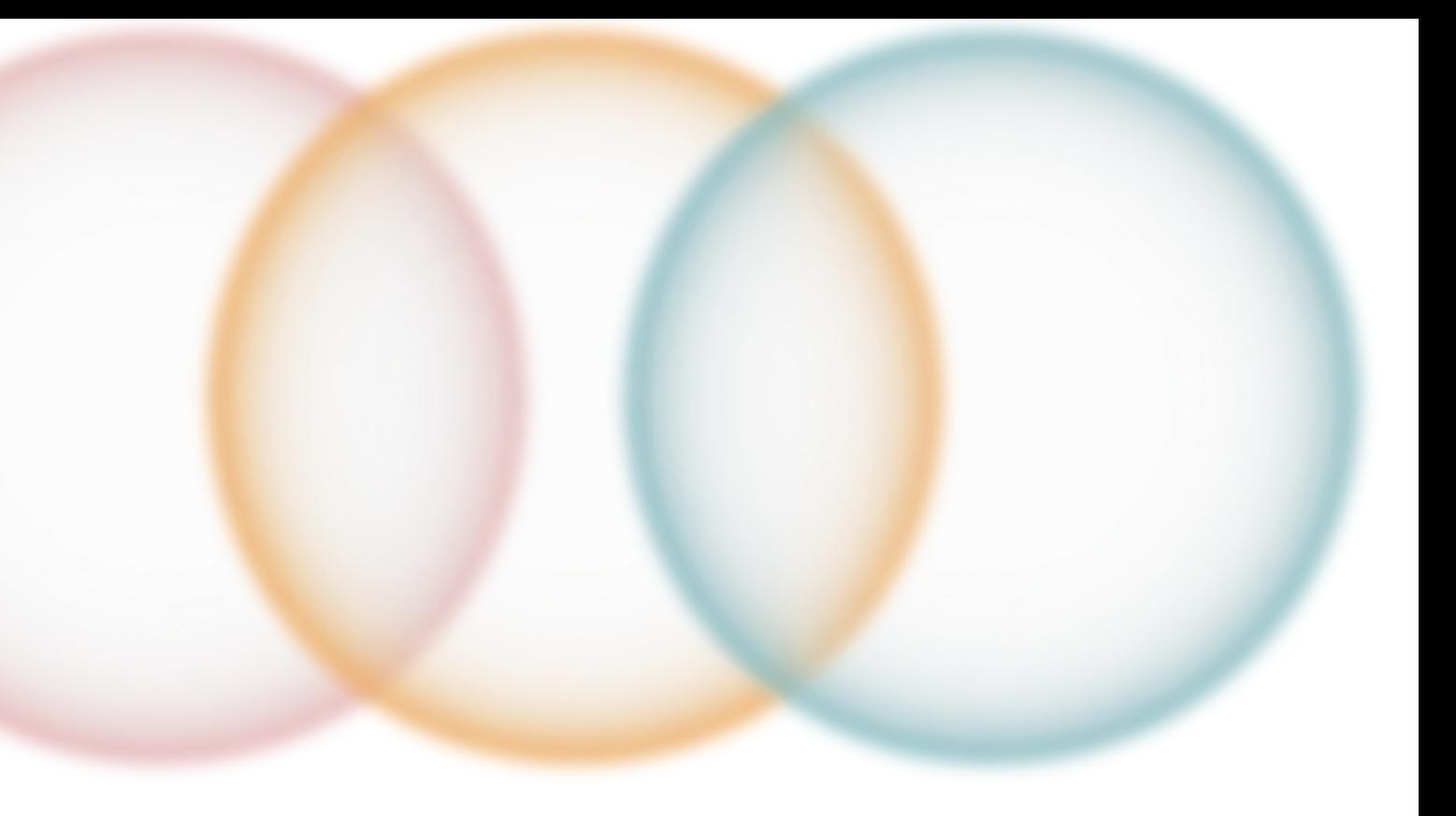

Instalación sencilla (requisitos)

Servidor gitlab: usuario arantxa-pi (admin y maintainer), proyecto-integrado (app web Python Flask), fichero .gitlab-ci.yml en raíz del proyecto (tests, construcción y subida imagen Docker y despliegue en deployserver)

Servidor harbor: se subirá la imagen docker

Servidor deployserver: donde correrá el contenedor de la imagen creada

Para permitir conexión http añadir a /etc/docker/daemon.json

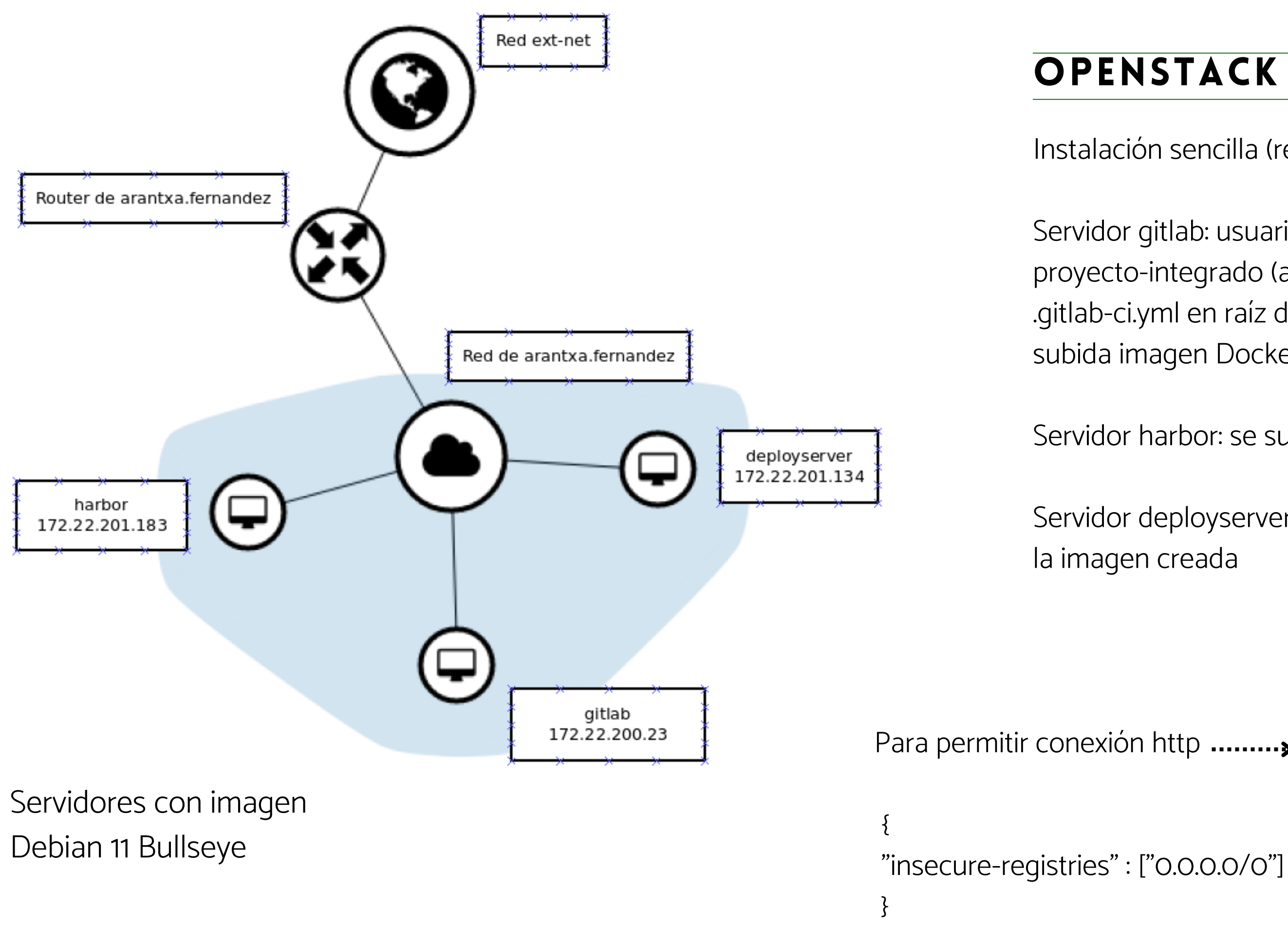

## **OPENSTACK**

[https://github.com/afermor8/proyecto\\_asir/blob/main/demo.md](https://github.com/afermor8/proyecto_asir/blob/main/demo.md)

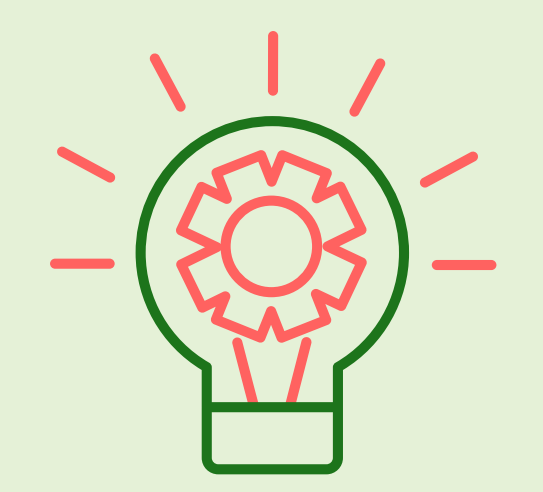

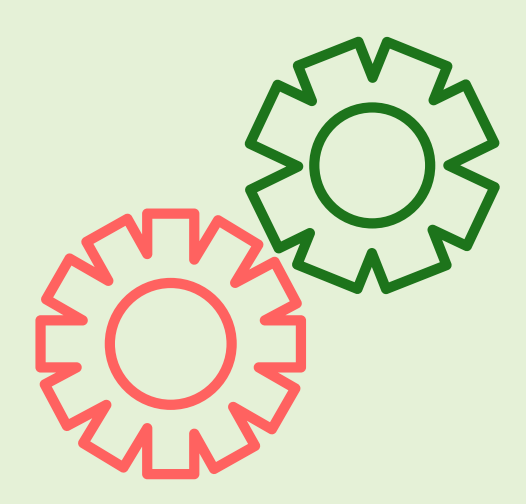

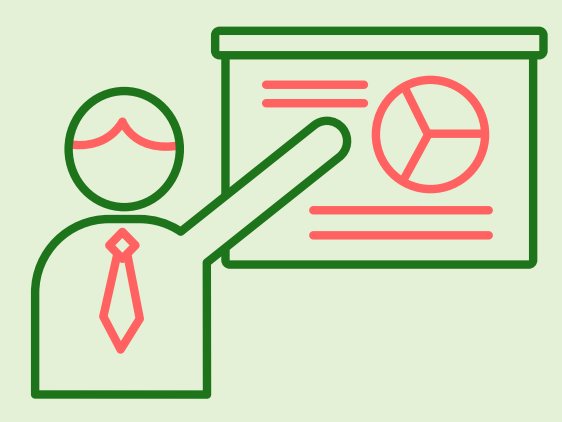

# DEMO

# ¡GRACIAS!

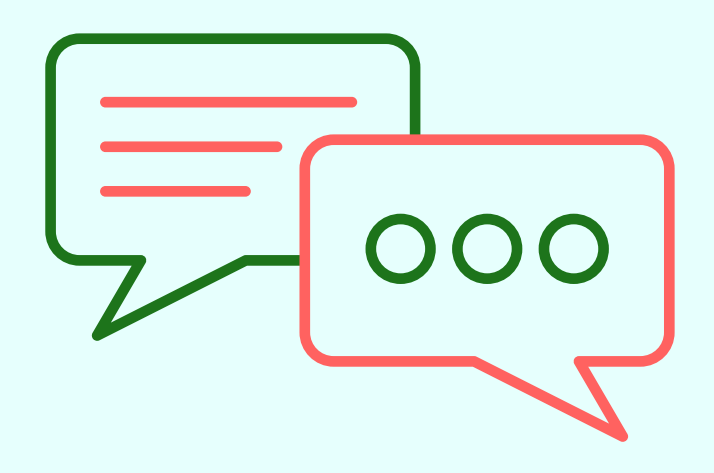

**¿Preguntas?**

### **Arantxa Fernández Morató [https://github.com/afermor8/proyecto\\_asir/tree/main](https://github.com/afermor8/proyecto_asir/tree/main)**